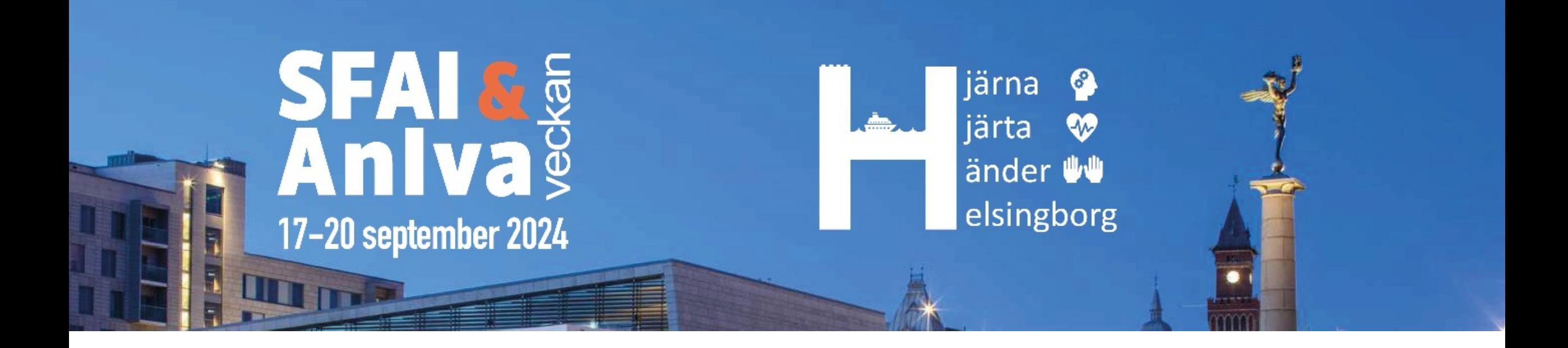

## Använd appen under SFAI-AnIVA 2024

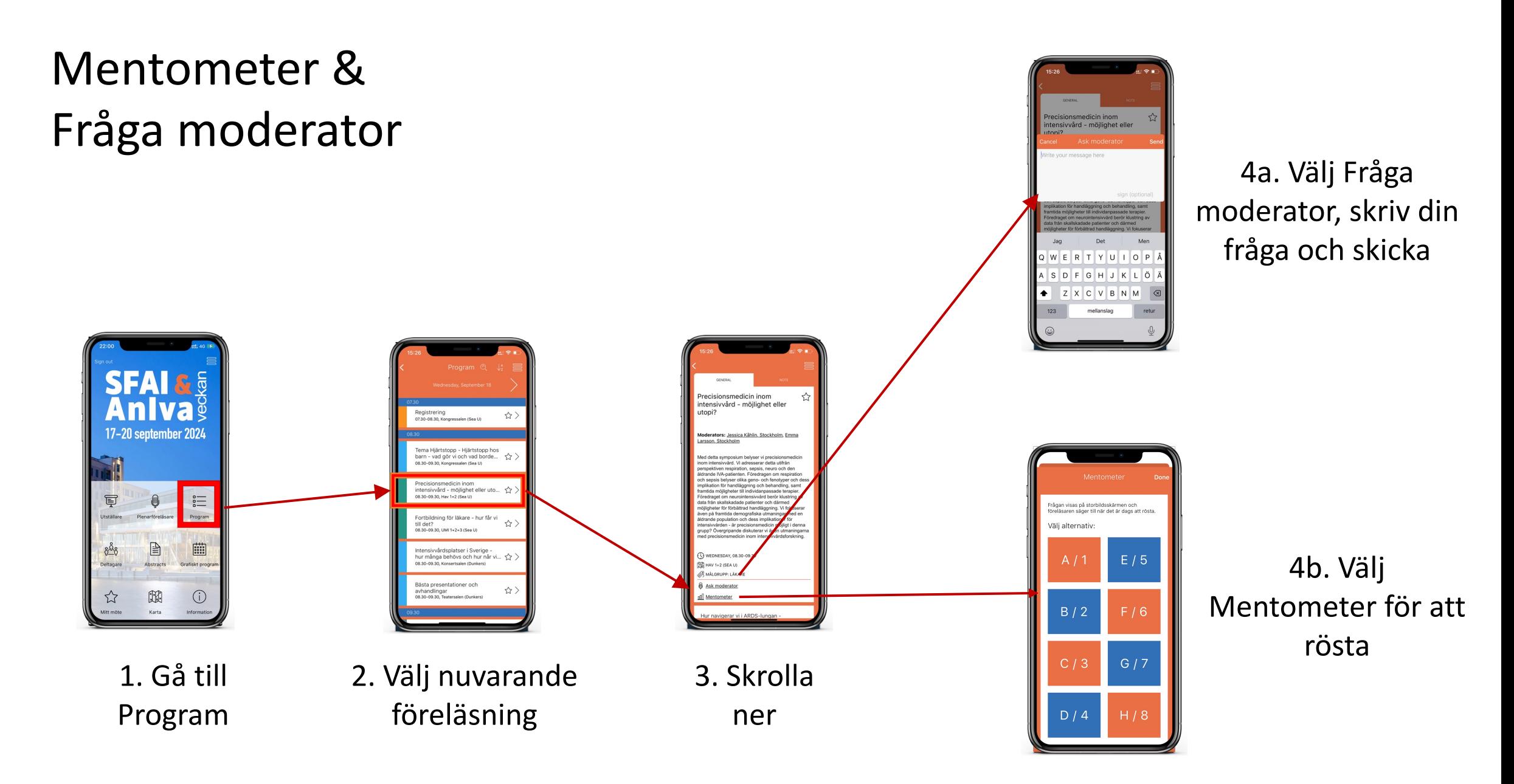

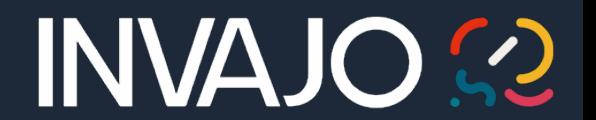

## Fråga moderator

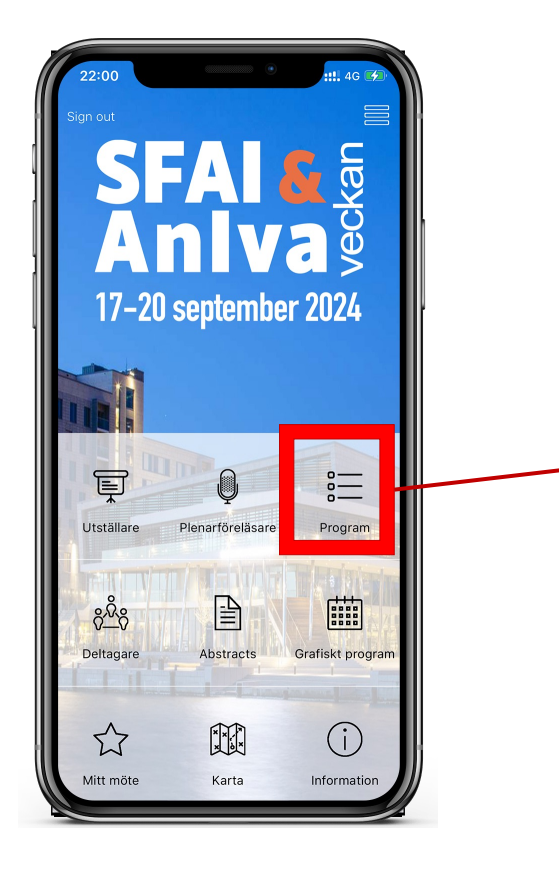

1. Gå till Program

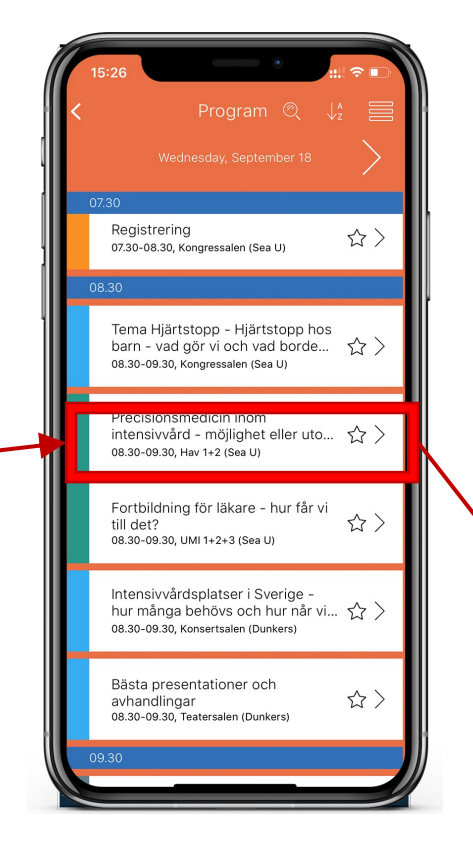

2. Välj aktuell föreläsning

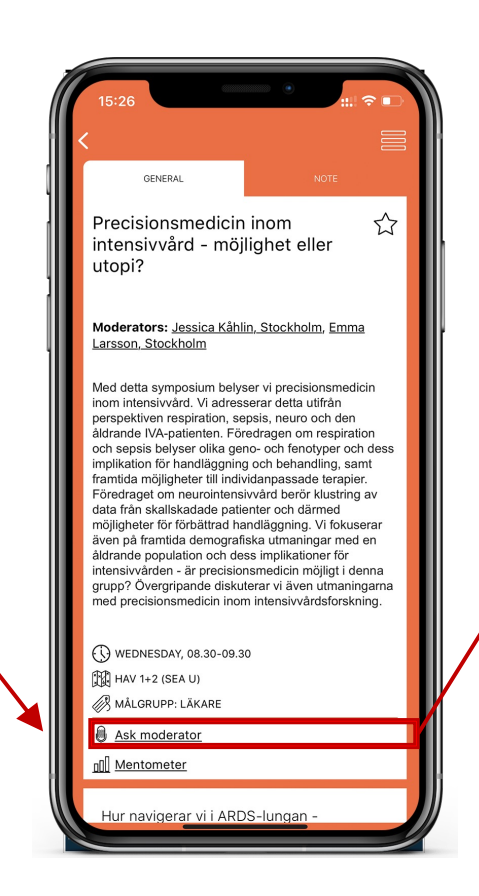

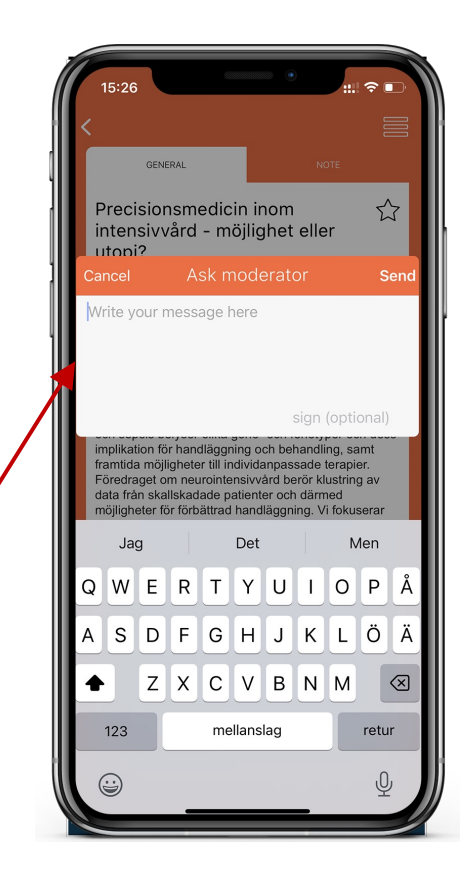

3. Skrolla ner 4. Välj Fråga moderator, skriv din fråga och skicka

INVAJO

 $\bigcirc$ 

## Mentometer

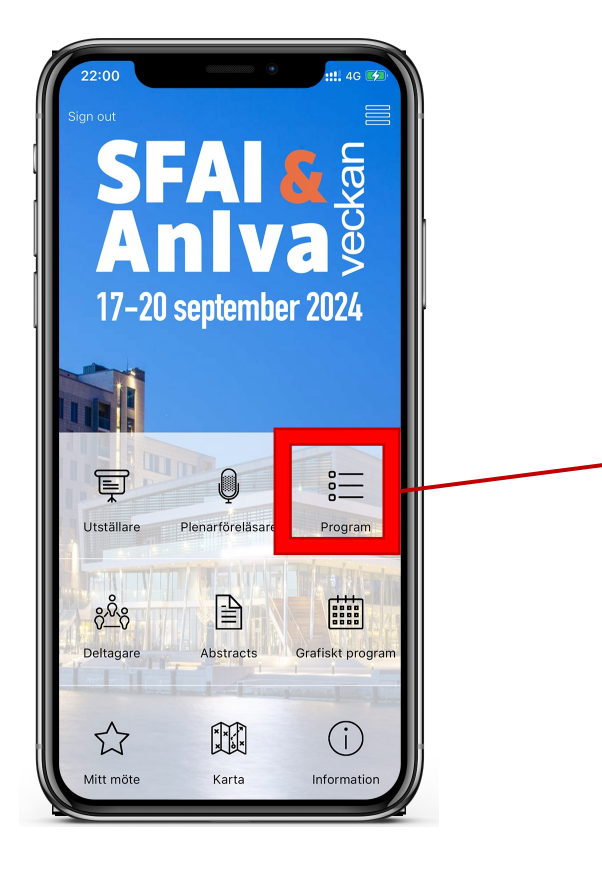

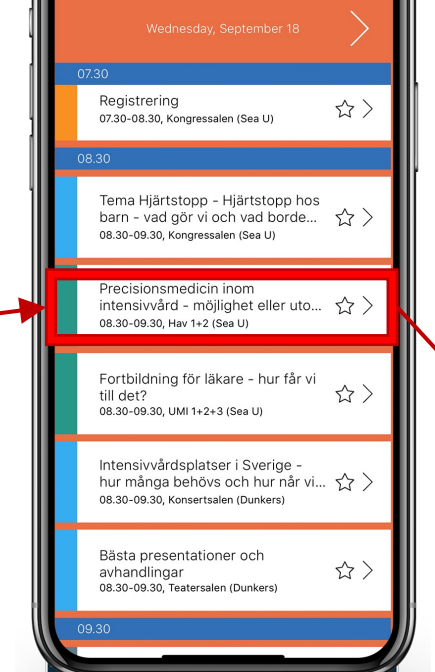

1. Gå till Program 2. Välj aktuell föreläsning

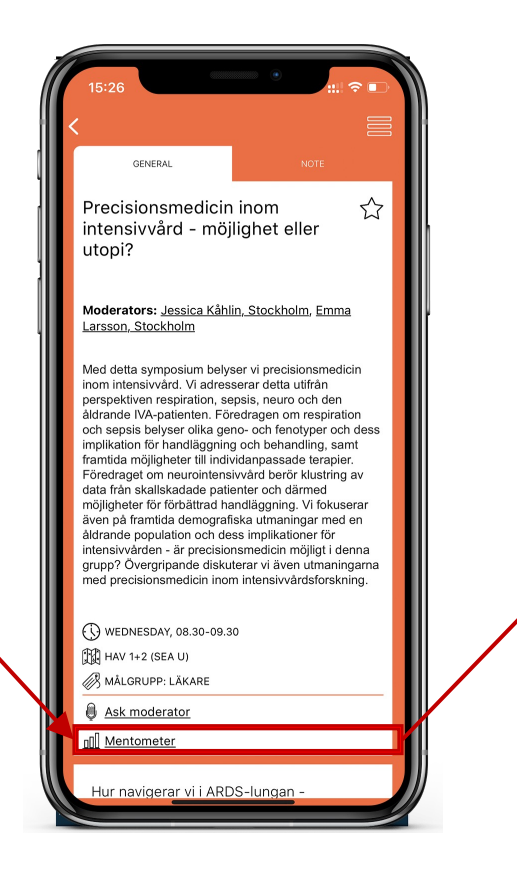

Don Frågan visas på storbildsskärmen och föreläsaren säger till när det är dags att rösta. Välj alternativ:  $E/5$  $A/1$  $B/2$  $F/6$  $C/3$  $G/7$  $H/8$  $D/4$ 

3. Skrolla ner 4. Välj Mentometer för att rösta

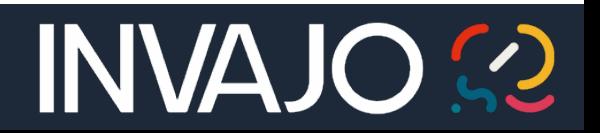